■ (Arbeitsbereichwechsel): Wechselt zwischen den Arbeitsbereichen. Weitere Informationen finden Sie unter Grundlegendes zu Arbeitsbereichen auf Seite 40.

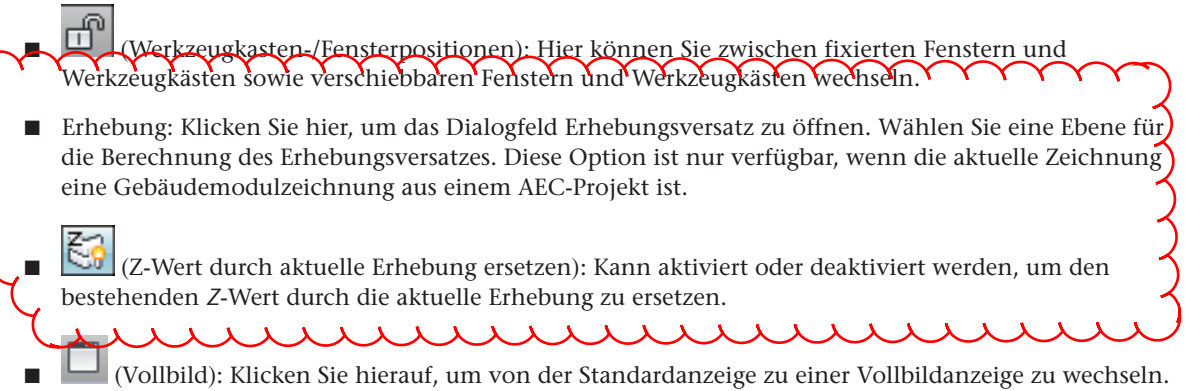

In der Vollbildanzeige sind alle Werkzeugkästen und Paletten (mit Ausnahme der Werkzeugpaletten) ausgeblendet. Ausgeblendete Paletten bleiben weiterhin ausgeblendet.

## **Anzeigen und Ausblenden von Befehlen in der Statusleiste der Anwendung**

Sie können einzelne Befehle in der Statusleiste der Anwendung anzeigen oder ausblenden.

**1** Klicken Sie am rechten Ende der Anwendungsstatusleiste auf den Pfeil des Anwendungsstatusleisten-Menüs.

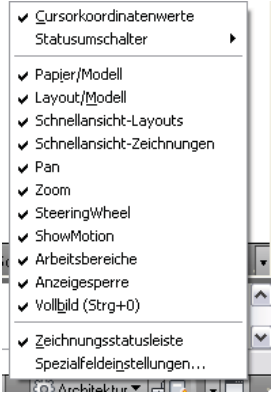

**2** Wählen Sie die gewünschten Befehle.

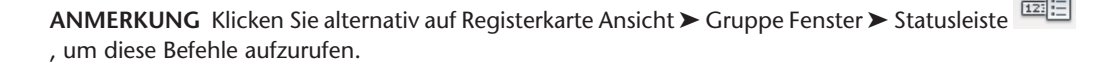

## **Projekt-Navigator-Palette**

Die Projekt-Navigator-Palette ist ein zentrales Element zum Erstellen, Öffnen und Ändern von AutoCAD MEP-Projektdateien. Normalerweise ist die Projekt-Navigator-Palette im Arbeitsbereich während der Projektarbeit geöffnet. Weitere Informationen finden Sie unter Grundbegriffe der Zeichnungsverwaltung.